# 在CBW上将主要支持AP更改为网状扩展器

# 目标

本文将介绍在您的思科业务无线(CBW)网络上使用主要支持接入点(AP)作为网状扩展器 的新选项。

#### 适用设备 |软件版本

- 思科企业无线140AC<u>(产品手</u>册)| 10.6.1.0<u>(下载最新)</u>
- 思科企业无线145AC<u>(产品手</u>册)| 10.6.1.0<u>(下载最新)</u>
- 思科企业无线240AC<u>(产品手册)|</u> 10.6.1.0(下载最<u>新版本</u>)

# 简介

网络需求不断变化,CBW网状网络选项也随之变化,提高了灵活性。

使用固件版本10.4.1.0或更低版本,您的CBW 140AC、145AC和240AC AP只能用作主 要支持AP、根AP。从固件更新10.6.1.0开始,并向前发展,有一个新选项可将接入点配 置为网状扩展器。

如果要将主支持(根)AP配置为网状扩展器,请继续阅读!

### 先决条件

- 1. 仅允许主要支持的AP(CBW140AC、CBW145AC、CBW240AC)从主要支持的AP角色更 改为网状扩展器角色。
- 2. 您的CBW部署需要处于网状模式。

#### 将根AP更改为网状扩展器之前需要考虑的事项

- 用于回传的无线电频段也与连接到网状扩展器的无线客户端共享。
- 选择主AP时,不会考虑以AP角色作为网状扩展器运行的主要支持AP。

### 接入点行为:根角色与网状角色

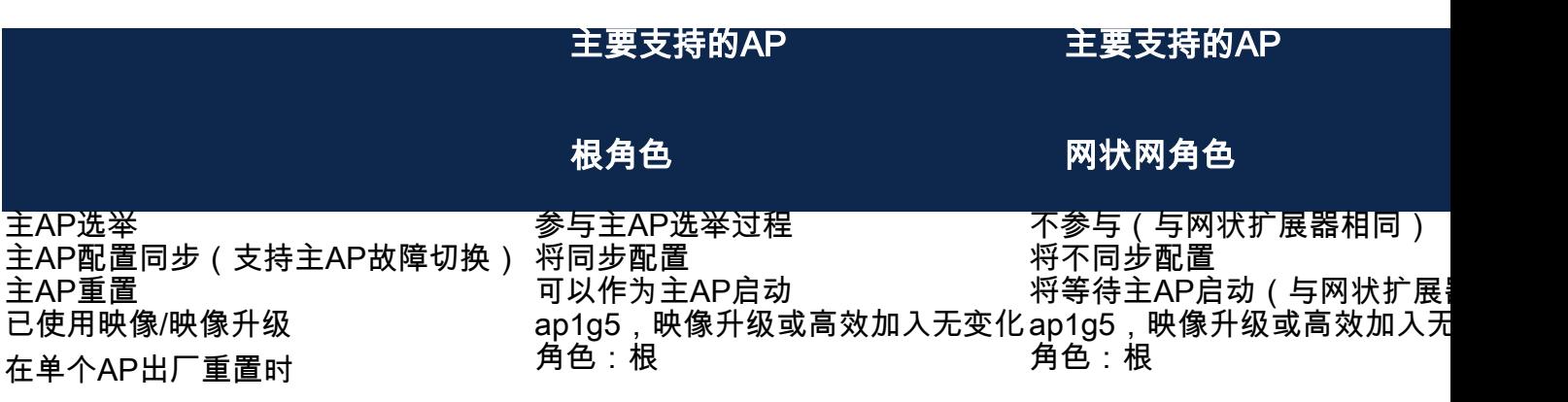

设置为下一个首选主AP/将我设为主AP适用

端口功能:连接到PoE交换机的AP

主要支持AP(网状AP角色):上行链路端口连接到单独的交换机,上行链路和下行链 路端口可以正常转发流量。

下表显示了当WAN端口连接到以太网供电(PoE)交换机以为AP供电时,接入点上广域网 (WAN)和局域网(LAN)端口的功能。各种AP上的WAN和LAN端口都将提供以太网桥接。 以太网上行链路端口是接入点上的PoE端口。

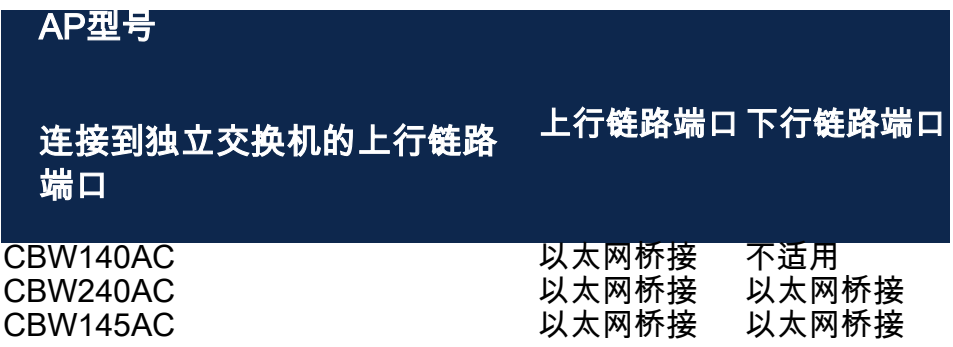

端口功能:连接到馈电器的AP

下表显示了当WAN端口连接到馈电器时接入点上的WAN和LAN端口的功能。如果AP连 接到独立馈电器,或者换句话说,馈电器未连接到交换机,WAN端口将不提供任何功能 。如果馈电器也连接到交换机,WAN端口将提供以太网桥接。请注意,如果注入器也连 接到交换机,则必须将其连接到为不同VLAN配置的端口或连接到单独的交换机以避免 网络环路。以太网上行链路端口是接入点上的PoE端口。

主要支持AP(网状AP角色):CBW145AC/CBW240AC下行链路端口连接到馈电器的 上行链路端口可以正常转发流量。

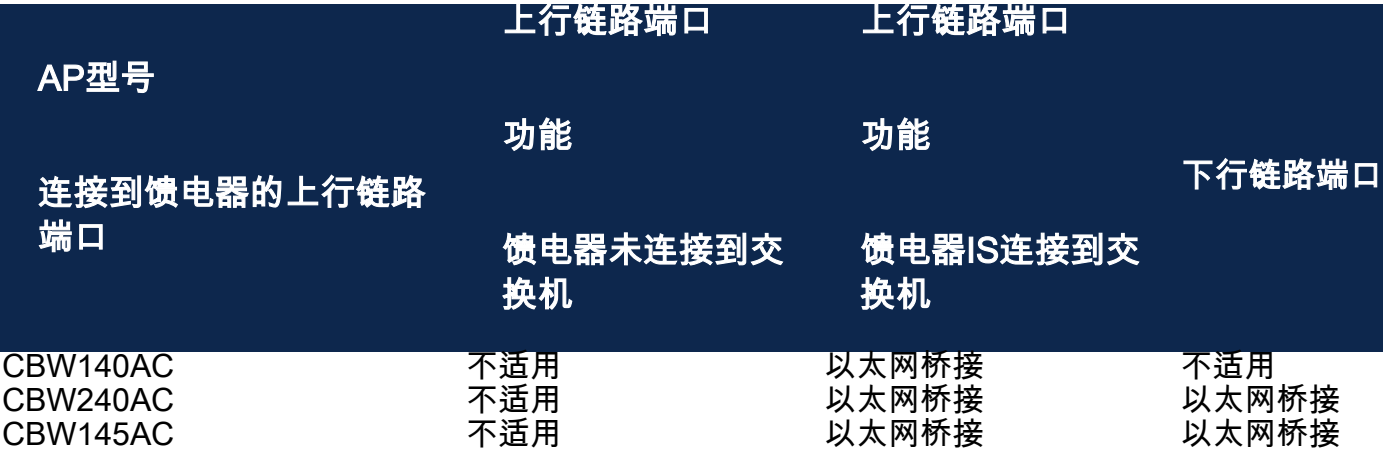

上行链路/下行链路端口

#### CBW140AC

仅上行链路端口。

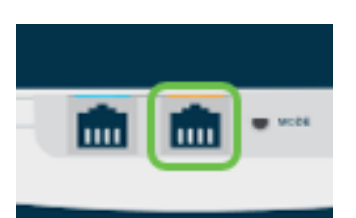

### CBW145AC

上行链路端口.

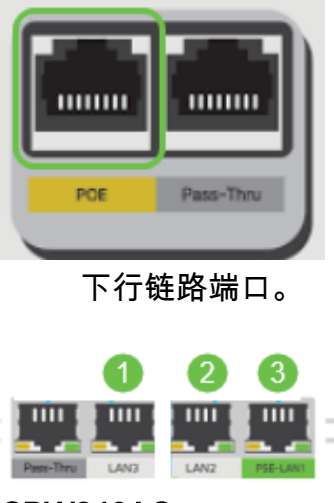

#### CBW240AC

- 1. 上行链路端口
- 2. 下行链路端口

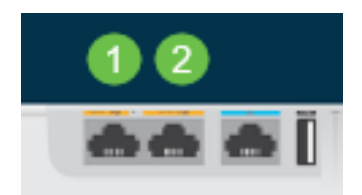

# 将根AP的角色更改为网状扩展器 ľ

#### 第 1 步

确保CBW网状网络上运行最新版本的固件。点击以上链接下载AP的最新固件[。单击是](/content/dam/en/us/support/docs/smb/wireless/CB-Wireless-Mesh/images/2063-Upgrade-software-of-CBW-access-point.html) [否要执行固件更新的分步说明](/content/dam/en/us/support/docs/smb/wireless/CB-Wireless-Mesh/images/2063-Upgrade-software-of-CBW-access-point.html)。

#### 步骤 2

登录CBW主AP的Web UI。单击Web用户界面(UI)右上角的淡绿色箭头进入专*家视图*。

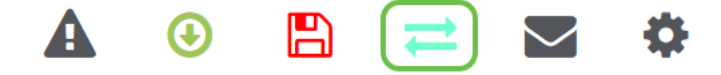

#### 步骤 3

导航至Wireless Settings > Access Points。

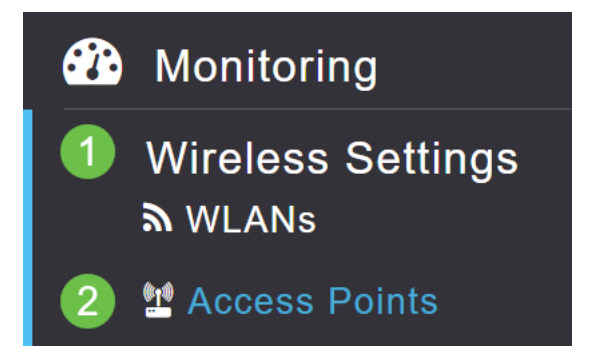

#### 步骤 4

在本例中,您将看到为网状网配置的CBW240 AP和CBW140 AP。两个AP都具有根*角色* 。我们将CBW140AC从根交换机更*改为*网状*交换机*。

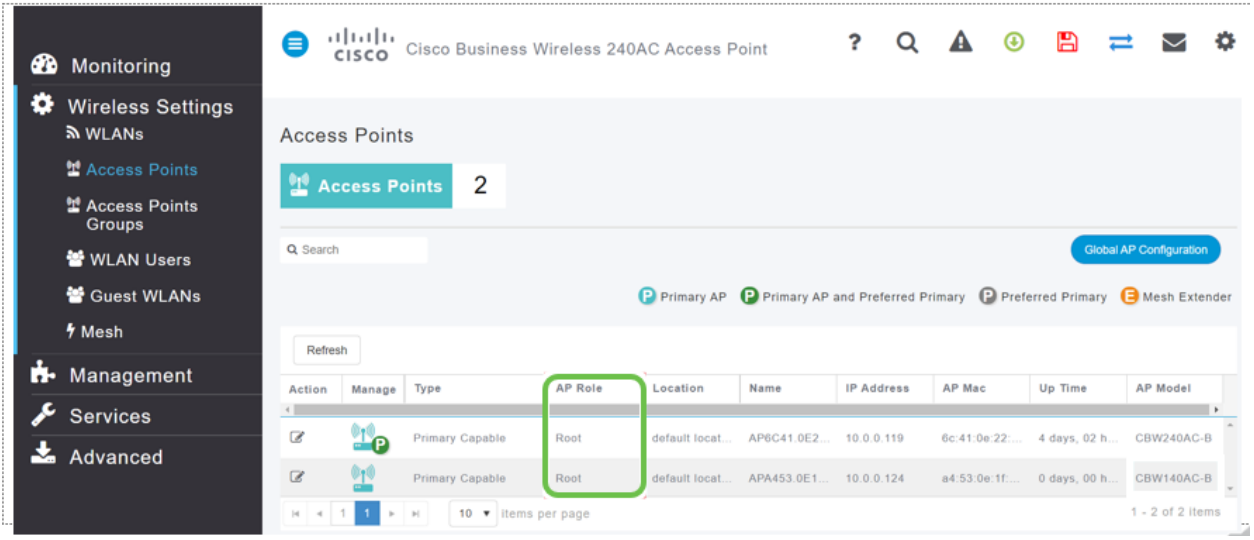

#### 步骤 5

单击编**辑图标**。弹出窗口打开。单击AP Role下的下拉菜*单,然*后选择Mesh。单击 Apply。此时,AP将重新启动。这需要几分钟。只需友好提示,您需要固件版本 10.6.1.0或更高版本,并且对于这些选项,您还需要处于专家模式而不是常规模式。

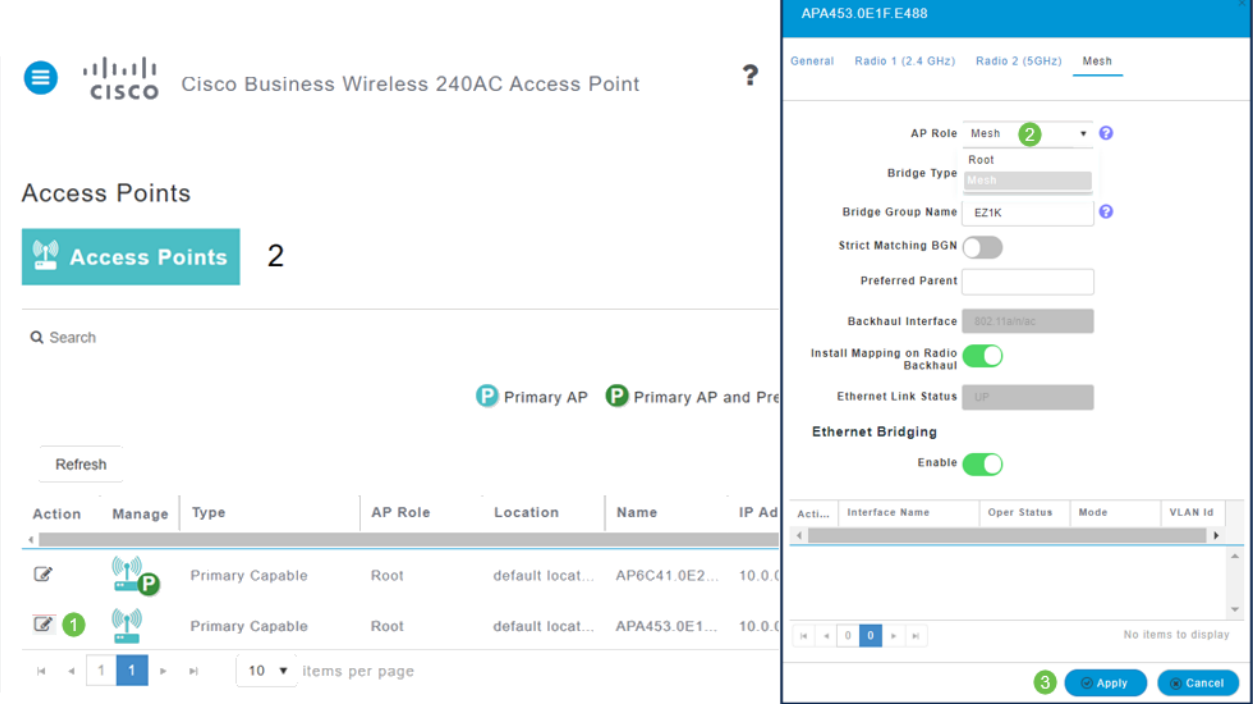

步骤 6

重新启动后:

- 1. AP加入主AP
- 2. 此更改将反映在AP表中,CBW140 AP类型标记为网状扩展*器,而*AP角色已更改为网状 网。
- 3. AP仍连接到最初安装AP的本地LAN
- 4. 网状扩展器默认使用5Ghz频段进行网状回传,但也可以使用2.4Ghz。

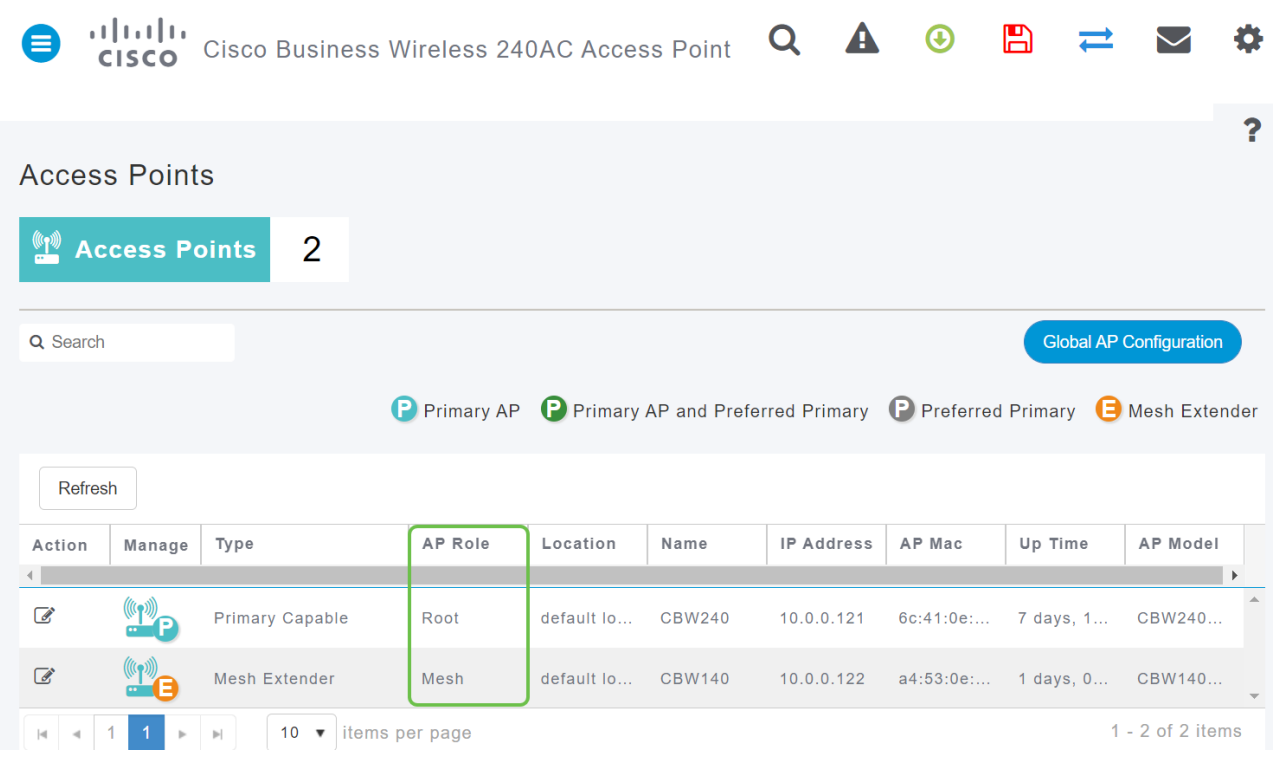

# 将网状扩展器改回根AP

如果要撤消此过程:

1. 选择所需的"*网状回程插槽*"。

2. 将AP类型从网状扩展*器更*改为*主要支持*。它将被推送到AP并重新启动。

3. 重新启动后,AP加入主AP。

4. 新的类型更改将反映在接入点表中。

如果需要将AP改回AP模式,但主AP不可用,则需要通过重置按钮将接入点出厂重置。在出 厂重置时,AP Role设置为Root ,Type设置为Primary Capable AP。

## 结论

现在,您知道如何将根AP更改为网状扩展器,并在必要时撤消该过程。